### **OPERATIONAL NOTES**

To insure trouble-free operation of your SHARP calculator, we recommend the following: 1. The calculator should be kept in areas free from

- extreme temperature changes, moisture, and dust. 2. A soft, dry cloth should be used to clean the
- calculator. Do not use solvents or a wet cloth. 3. Since this product is not waterproof, do not use it or store it where fluids, for example water, can splash onto it. Raindrops, water spray, juice, coffee, steam, perspiration, etc. will also cause
- malfunction.
- 4. If service should be required, use only a SHARP servicing dealer, a SHARP approved service facility or SHARP repair service.

OFF • P P•IC ON **POWER SWITCH; PRINT / ITEM COUNT MODE SELECTOR:**  $\mathbf{m}$ 

#### F 3 2 0 A **DECIMAL / ADD MODE SELECTOR:**  $\mathbb{H}^ \mathcal{L}_{\mathcal{A}}$

### **OPERATING CONTROLS**

- "OFF": Power OFF
- "•": Power ON. Set to the non print mode. "P": Power ON. Set to the print mode. "P•IC": Power ON. Set to the print and item count
- mode.<br>For addition or subtraction, each time +
- For addition or subtraction, each time  $\boxed{+}$ <br>is pressed, 1 is added to the item counter,<br>tracted.<br> **The count is printed when the calcu-**<br>• The count is printed when the calcu-<br>lated result is obtained.
- Pressing of  $\boxed{\ast}$ ,  $\boxed{\% \in}$   $\boxed{\% \in}$  clears the counter.

anges the algebraic sign of a number (i.e., positive to negative or negative to positive).

# **MU MARKUP KEY:**<br>Used to perform ma

Note: The counter has a maximum capacity of 3 digits (up to ±999). If the count exceeds the maximum, the counter will recount from zero.

"3 2 0": Presets the number of decimal places in the answer. "F": The answer is displayed in the floating

- 
- decimal system. "A": The decimal point in addition and subtraction entries is automatically positioned to the 2nd digit from the lowest digit of entry number. Use of the add mode permits addition and subtraction of numbers without entry of the<br>decimal point. Use of  $\lceil \cdot \rceil, \lceil \times \rceil$  and  $\lceil \cdot \rceil$  will automatically override the add mode and decimally correct answers will be printed.
- . Ne pas laisser la calculatrice dans les endroits
- sujets à de forts changements de température, à l'humidité, et à la poussière. 2. Pour le nettoyage de la calculatrice, utiliser un chiffon doux et sec. Ne pas utiliser de solvants ni un chiffon humide.
- 3. Cet appareil n'étant pas étanche, il ne faut pas<br>l'utiliser ou l'entreposer dans des endroits où il<br>risquerait d'étre mouillé, par exemple par de<br>l'eau. La pluie, l'eau brumisée, l'humidité, le<br>café, la vapeur, la trans
- 4. Si une réparation s'avérait nécessaire, confier l'appareil à un distributeur agréé par SHARP et assurant l'entretien, à un service d'entretien agréé par SHARP, ou à un centre d'entretien SHARP.

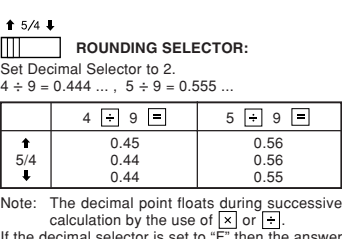

calculation by the use of  $\lfloor x \rfloor$  or  $\lfloor \frac{1}{x} \rfloor$ .<br>If the decimal selector is set to "F" then the answer is always rounded down  $(\bullet)$ 

**END PAPER FEED KEY NON-ADD / SUBTOTAL KEY** 

**CLEAR/CLEAR ENTRY KEY** 

- **TOTAL KEY**
- **EQUAL KEY**

#### **CHANGE SIGN KEY:**

#### F 3 2 0 A **SÉLECTEUR DE MODE DÉCIMAL /**  $\mathbb{H}$  $\sim 10$

- **ADDITION:** "3 2 0": Il préétablit le nombre de décimales dans
- le résultat. "F": Le résultat est affiché dans le système à virgule flottante.
- "A": Lors des opérations d'addition et de soustraction, le point décimal est automatiquement placé à gauche du 2ème chiffre en partant de la droite. Le mode .<br>met l'addition et la soustraction de nombres sans que la frappe du point de soit nécessaire. L'emploi des [...], |x] et [...]<br>annule automatiquement le mode addition et<br>permet l'impression du résultat, le point<br>décimal étant placé à l'endroit approprié.

Used to perform mark-ups, percent change and automatic add on/discount.

## **EM RECALL AND CLEAR MEMORY KEY**

#### **M RECALL MEMORY KEY**

# **STORE KEY:**<br>This key is used to s

key is used to store the tax rate.

- A maximum of 4 digits can be stored (decimal point is not counted as a digit).
- Only one rate can be stored. If you enter a new rate, the previous rate will be cleared.

### **TAX-INCLUDING KEY**

 **PRE-TAX KEY**

#### **DISPLAY SYMBOLS:**

**TOUCHE DE MONTÉE DE PAPIER TOUCHE DE NON ADDITION / TOTAL PARTIEL**

- **M :** Appears when a number is in the memory.
- **:** Appears when a number is negative.
- **E** : Appears when an overflow or other error is detected.

#### $\sqrt{\mathrm{C}}$ **TOUCHE EFFACEMENT / D'EFFACEMENT DES ENTREES**

 **TOUCHE TOTAL F** TOUCHE SIGNE ÉGAL

# **PRÉCAUTIONS**

Afin d'assurer un fonctionnement sans ennui de la calculatrice SHARP, veuillez prendre les précautions suivantes:

touche permet de mettre en mémoire un taux de taxe.

- **M :** Visualisé lorsqu'un nombre est mis en mémoire.
- **:** Visualisé lorsque le nombre est négatif.
- **E :** Visualisé en cas d'erreur ou de dépassement de capacité

**LES COMMANDES**

#### OFF • P P•IC ON **INTERRUPTEUR; SÉLECTEUR** OFF • P P•IC<sup>ON</sup> INTERRUPTOR DE **DE MODE D'IMPRESSION / CORRIENTE; SELECTOR DEL MODO DE IMPRESION / MODO PARA CONTAR ARTICULOS:**  $\mathbb{H}$  . The set of  $\mathbb{H}$ **COMPTAGE D'ARTICLES:**

sistema decimal flotante. "A": El punto decimal en los registros de suma y resta se coloca automáticamente en la segunda cifra a partir de la cifra más baja del<br>número registrado. Utilizando el modo de<br>suma se pueden sumar y restar números sin<br>registrar el punto decimal. El uso de  $\boxed{\cdot}$ ,  $\boxed{\times}$  y<br> $\boxed{\div}$  anula automáticamente el m

- de non impression. "P": Mise sous tension. Pour choisir le mode
- de impression. "P•IC": Mise sous tension. Pour choisir le mode d'impression et de comptage d'articles.<br>Lors des additions et des soustractions,<br>chaque fois que l'on appuie sur H, une<br>unité est ajoutée au compteur d'articles et<br>chaque fois que l'on appuie sur  $\Box$ , une
	- unité est retranchée. Le compte est imprimé lorsque le résultat calculé est obtenu. Le compteur revient à zéro en agissant
- Le compteur revie<br>sur  $\left[\frac{1}{2}\right]$ ,  $\left[\frac{1}{2}\right]$   $\left[\frac{1}{2}\right]$
- Note: La capacité du compteur est de 3 chiffres maximum (jusqu'à ±999). Si le compte dépasse ce maximum, le compteur repartira de zéro.

**SELECTOR DE REDONDEO:** Fija el selector decimal en 2. 4 ÷ 9 = 0.444 ... , 5 ÷ 9 = 0.555 ...

hacen cálculos sucesivos usando [x] o <del>[x]</del>.<br>Si el selector decimal se coloca en "F", la respuesta siempre se redondea por defecto ( $\downarrow$ )

**TECLA DE AVANCE DEL PAPEL TECLA DE NO SUMA / TOTAL PARCIAL** 

- **TECLA TOTAL**
- 0.45 0.56  $\begin{array}{c|cc}\n5/4 & 0.44 & 0.56 \\
\hline\n\end{array}$ 0.55 Nota: El punto  $(=$  coma) decimal flota mie
- $\sqrt{C}E$
- **TECLA DE BORRADO / BORRADO DE ENTRADA**
- **TECLA IGUAL**

usa para llevar a cabo aumentos, cambios de porcentaje y recargos/descuentos automáticos.

#### **STR TECLA DE ALMACENAMIENTO:**<br>Esta tecla se utiliza para almacenar Esta tecla se utiliza para almacenar el tipo de impuesto.

#### **TAX+** TECLA DE INCLUSIÓN DE IMPUESTOS  **TECLA DE ANTES DE IMPUESTOS**

- **M :** Aparece cuando un número se almacena en la memoria.
- **:** Aparece cuando el número es negativo.
- **E :** Aparece cuando se detecta un error o se supera la capacidad

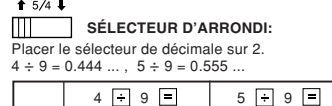

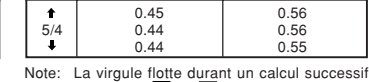

en utilisant [x] ou [+].<br>Si le sélecteur de décimale est sur la position "F", le résultat est toujours arrondi à la valeur inférieure  $($  $\bullet)$ 

 **TOUCHE DE CHANGEMENT DE SIGNE:** Permet de changer le signe algébrique d'un nombre (c.à.d. de positif à négatif ou de négatif à positif).

## **MU TOUCHE DE MAJORATION:**

touche sert à effectuer les hausses de prix le changement de pourcentage et les majorations/ rabais automatique

 **TOUCHE DE RAPPEL ET D'EFFACEMENT DE LA MÉMOIRE**

#### **TOUCHE DE RAPPEL DE LA MÉMOIRE**

# **STR.** TOUCHE ENREGISTREMENT:

• 4 chiffres, au plus, peuvent être mis en mémoire (le point décimal ne compte pas pour un chiffre). • Un seul taux peut être mis en mémoire. L'enregistrement d'un nouveau efface le précédent.

# **TOUCHE DE TAXE INCLUE**

**TAX- TOUCHE DE PRÉTAXE** 

#### **SYMBOLES AFFICHÉS:**

## **NOTAS AL MANEJARLA**

- 1) Remove the printer cover and the ink roller
- 2) Install the paper roll and feed it until it comes<br>out of the front of the printing mechanism.<br>3) Put a small brush (like a tooth brush) lightly to<br>the printing wheel and clean it by pressing  $\boxed{m}$ .<br>4) Put back the in
- Note: Do not rotate the printing mechanism anually, this may damage the printer 3) Placer une petite brosse (telle qu'une brosse à
- A fin de que su calculadora SHARP funcione sin averías, le recomendamos lo siguiente: 1. Evite dejar la calculadora en ambientes en que
- haya cambios de temperatura, humedad y polvo<br>bastante notables.
- bastante notables. 2. Al limpiar la calculadora, utilice un paño suave y seco. No use disolventes ni tampoco un paño
- húmedo.<br>3. Debido a que este producto no es a prueba de<br>agua, no deberá ser utilizado o guardado en<br>lugares donde pudiera ser salpicado por<br>líquidos, por ejemplo agua. Gotas de lluvia,<br>salpicaduras de agua, jugos o zumos,
- 4. Si necesita reparar esta unidad, diríjase sólo a un distribuidor SHARP, a un centro de servicio autorizado por SHARP o a un centro de reparaciones SHARP.

NE PAS TIRER LE PAPIER EN ARRIERE CAR CELA POURRAIT ENDOMMAGER LE MÉCANISME IMPRIMANT.

**ADVERTENCIA**<br>ECHANDO TINTA EN UN RODILLO<br>ENTINTADOR ROTO O USANDO UN RODILLO ENTINTADOR NO AUTORIZADO PUEDE CAUSAR DETERIOROS GRAVES EN

# **CONTROLES DE FUNCIONAMIENTO**

"OFF": Apagado (OFF)

 $\Box$ "OFF": Mise hors tension. Mise sous tension. Pour choisir le mode

┑

"•": Encendido (ON). Fija el modo de no impresión. "P": Encendido (ON). Fija el modo de

impresión.<br>
"P•IC": Encendido (ON). Fija el modo de<br>
En las sumas o restas, cada vez que se<br>
apriete  $\boxed{+}$  se añadira 1 al contador de<br>
artículos, y cada vez que se apriete  $\boxed{=}$  se<br>
restará 1.

• La cuenta queda impresa cuando se obtiene el resultado calculado. • Al apretar , se borra el contenido del contador. Nota: El contador tiene una capacidad de un máximo de 3 cifras (hasta ±999). Si la cuenta excede el máximo, el contador vuelve a contar partiendo de cero.

**Corte siempre en primer lugar el borde anterior.** 1) Introduzca el borde del papel del rollo de papel en la abertura. (Fig. 1) 2) Conecte la alimentación y haga avanzar el papel apretando <u>[Ѫ]</u>. (Fig. 2)<br>3) Levante el soporte metálico para papel<br>incorporado e introduzca el rollo de papel en el

F 3 2 0 A

 $\mathbb{H}$  and  $\mathbb{H}$ 

 $15/4 +$ 

NO TIRAR DEL PAPEL HACIA ATRAS PUES PUEDE OCASIONAR DANOS AL<br>MECANISMODEIMPRESION.

**SELECTOR DEL MODO DE DECIMAL / SUMA:** "3 2 0": Prefija el número de lugares decimales de

La respuesta aparecerá en la exhibición en el

la respuesta.

**BATTERY REPLACEMENT (OPTION) To Install or Replace Batteries —** When the

e imprime las respuestas decimal-mente correctas.

 $4 \div 9$  5  $5 \div 9$  5

Battery: Heavy-duty manganese battery, size AA (or R6)  $\times$  4

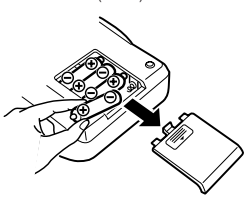

### **TECLA DE CAMBIO DE SIGNO:**

Cambia el signo algebraico de un número (es decir, de positivo a negativo o de negativo a positivo).

# **MU TECLA DE USO MULTIPLE:**<br>Se usa para llevar a cabo aumer

# **TECLA DE TOTAL Y BORRADO DE MEMORIA**

### **MM TECLA DE TOTAL PARCIAL EN MEMORIA**

- correspondan a las marcas "+" y "–" de la cajita. Siempre coloque las 4 pilas al mismo tiempo.
- Coloque nuevamente la tapa de las pilas

- Pilas: Pilas de manganeso de gran potencia
- Note: If you pull out the power cord to cut electricity completely or replace the batteries, the presently stored tax rate will be cleared
- Note: Si la fiche du cordon d'alimentation est débranchée, ou des piles retirées de telle sorte que l'alimentation électrique se trouve complètement coupée, le taux de taxe présentement mis en mémoire est effacé.
- el tipo de impuesto almacenado actualr
- Se podrá almacenar un máximo de 4 dígitos (la coma decimal no se cuenta como un dígito).
- Sólo se podrá almacenar un tipo. Si introduce un nuevo tipo, el tipo anterior se borrar.

#### **SIMBOLOS DE LA EXHIBICION:**

# **SHARP**

**ELECTRONIC PRINTING CALCULATOR CALCULATRICE IMPRIMANTE ÉLECTRONIQUE CALCULADORA IMPRESORA ELECTRÓNICA**

- 1. Cuando la parte entera de un resultado excede las 12 cifras. 2. Cuando la parte entera de los contenidos de la
- memoria supera las 12 cifras. (Ej. 999999999999 1 )
- 3. Cuando se divide un número cualquiera por un<br>divisor de cero. (Ej. 5 + 0 + 0)

**OPERATION MANUAL MODE D'EMPLOI MANUAL DE MANEJO**

> Il existe plusieurs cas qui entraînent un dépassement de capacité ou une situation d'erreur. Si cela se produit, "E" sera affiché. Le contenu de la mémoire au moment de l'erreur est

## **Ink roller: Type EA-772R**

**WARNING** APPLYING INK TO WORN INK ROLLER OR

- USE OF UNAPPROVED INK ROLLER MAY CAUSE SERIOUS DAMAGE TO PRINTER.
- Set the power switch to OFF. 2) Remove the printer cover. (Fig. 1) 3) Hold the top of the ink roller and remove the
- roller by pulling it toward you and then upward. (Fig. 2) 4) Install the new ink roller in the correct position.

- 1. When the integer portion of an answer exceeds ........<br>12 digi
- 2. When the integer portion of the contents of the<br>memory exceeds 12 digits.<br>(Ex.  $\frac{1}{\lVert \mathbf{M} \rVert}$  )
- 3. When any number is divided by zero. (Ex. 5  $0 \mid = \mid$ )
- Make sure that the roller is securely in place.  $(Fia. 3)$ 5) Put back the printer cover.
- 

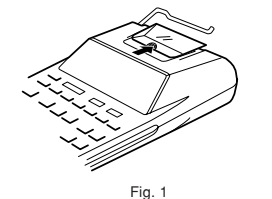

**Cleaning the printing mechanism If the print becomes dull after long time usage, clean the printing wheel according to the following procedures:**

#### **INK ROLLER REPLACEMENT REMPLACEMENT DU CYLINDRE ENCREUR**

If printing is blurry even when the ink roller is in the proper position, replace the roller. Si l'impression est floue bien que le cylindre encreur soit dans la position convenable, remplacer ce cylindre.

### **PAPER ROLL REPLACEMENT**

**Never insert paper roll if torn. Doing so will cause paper to jam. Always cut leading edge with scissors first.**

- 1) Insert the leading edge of the paper roll into the opening. (Fig. 1) 2) Turn the power on and feed the paper by
- pressing  $\boxed{[n]}$ . (Fig. 2)<br>3) Lift the attached metal paper holder up and insert the paper roll to the paper holder. (Fig. 3)
- 

DO NOT PULL PAPER BACKWARDS AS

THIS MAY CAUSE DAMAGE TO PRINTING MECHANISM.

### **HOW TO CONNECT THE AC ADAPTOR**

This machine can also be operated on AC power by use of AC Adaptor. When the AC adaptor is connected to the calculator, the power source is automatically switched over from dry batteries to AC power source.

**AC adaptor: Model EA-63A, EA-28A**

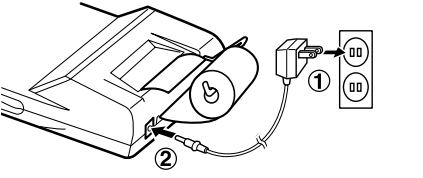

**Cylindre encreur: Type EA-772R**

**AVERTISSEMENT** LE FAIT D'APPLIQUER DE L'ENCRE A UN CYLINDRE ENCREUR ABIME, OU D'UTILISER UN CYLINDRE ENCREUR NON-APPROUVE PEUT CAUSER DE GRAVES

• Aparece cuando se establece el tipo de<br>imp**应swnload from Www.Somanuals.c** Download from Www.Somanuals.com. All Manuals Search And Download. DEGATS A L'IMPRIMANTE.

1) Placer l'interrupteur sur la position OFF. 2) Retirer le couvercle de l'imprimante. (Fig. 1) 3) Saisir le rouleau encreur à la partie supérieure puis le tirer à soi et vers le haut en exerçant une pression. (Fig. 2) 4) Installer le nouveau cylindre encreur dans la position correcte. S'assurer que le cylindre soit bien en place. (Fig. 3) 5) Remettre en place le couvercle de l'imprimante.

Fig. 2

**Nettoyage du mécanisme d'impression Si l'impression devient faible après une longue période d'utilisation, nettoyer la roue imprimante en suivant les instructions ci-**

**dessous:**

1) Retirer le couvercle de l'imprimante et le cylindre encreur. 2) Mettre le rouleau de papier en place et faire avancer le papier jusqu'à ce qu'il sorte par l'avant du mécanisme d'impression.

dents) sur la roue imprimante et la nettoyer en appuyant sur [<del>所</del>].<br>4) Remettre le cylindre encreur et le couvercle de<br>l'imprimante en place. Note: • Eviter de faire tourner la roue imprimante à la main, l'imprimante pourrait être endommagée de cette manière.

**REMPLACEMENT DU ROULEAU DE PAPIER Ne tentez pas d'introduire le papier s'il est déchiré. En procédant ainsi, vous risquez un**

**bourrage.**

**Avant tout, coupez soigneusement le début de la bande au moyen d'une paire de ciseaux.** 1) Engagez l'extrémité du rouleau de papier dans l'ouverture. (Fig. 1) 2) Mettez l'appareil sous tension et faites avancer le papier en appuyant sur [<del>M]</del>. (Fig. 2)<br>3) Soulevez le support métallique pour papier et introduisez le rouleau de papier dans le support

pour papier. (Fig. 3)

 $(\text{C})$ 

**BRANCHEMENT DE L'ADAPTATEUR CA** Cette calculatrice peut être également alimentée par le courant secteur au moyen d'un adaptateur CA. Lorsque l'adaptateur CA est branché à la calculatrice, l'alimentation passe automatiquement des piles sur celle du secteur.

**Adaptateur CA: modèle EA-63A, EA-28A**

**CAMBIO DEL RODILLO ENTINTADOR** Si la impresión queda borrosa aunque esté bien colocado el rodillo entintador, reemplace el rodillo.

**Rodillo entintador: Tipó EA-772R**

LA IMPRESORA.

1) Poner el interruptor de corriente en "OFF". 2) Sacar la tapa de la impresora. (Fig. 1) 3) Sujete la parte superior del rodillo entintador y extraiga el rodillo tirando de él hacia usted y h<u>acia arriba</u>. (Fig. 2)<br>4) Instalar el nuevo rodillo entintador en la posición correcta. Cerciorarse de que el rodillo esté firmemente colocado en su sitio. (Fig. 3) 5) Poner de nuevo en su lugar la tapa de la

impresora.

Fig. 3

**Limpieza del mecanismo de impresión Si la impresión se debilita después de usar la calculadora durante un largo tiempo, limpiar la rueda de impresión de acuerdo con el siguiente**

**procedimiento:**

1) Quitar la tapa de la impresora y el rodillo entintador. 2) Instalar el rollo de papel y hacerlo avanzar hasta que salga por la parte delantera del mecanismo de impresión. 3) Apoyar un cepillo pequeño (similar a un cepillo de dientes) ligeramente sobre la rueda de impresión y limpiarla apretando |所|.<br>4) Volver a colocar el rodillo entintador y la tapa de<br>la impresora. Nota: • Tratar de no girar la rueda de impresión manual-mente, de lo contrario dañará la

impresora.

**CAMBIO DEL ROLLO DEL PAPEL Nunca introduzca un rollo de papel roto. Esto**

**causará atascos del papel.**

soporte. (Fig. 3)

**MANERA DE CONECTAR EL ADAPTADOR DE CA** Esta calculadora puede también funcionar con corriente alterna usando un adaptador de CA. Cuando el adaptador de CA está conectado a la calculadora, la fuente de alimentación se conmuta automáticamente de pilas secas a corriente alterna. **Adaptador de CA: Modelo EA-63A, EA-28A**

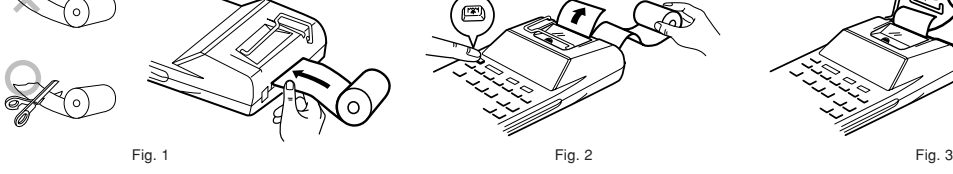

EL-1750P(U1C)-1➀

not the printer. This indicates that you should replace the batteries.

eak, the display will work but

2. Remove the battery cover by sliding it in the direction of the arrow on the cover.

- 3. Replace the batteries. Be sure that the "+" and "–" marks on the battery correspond to the "+" and "–" marks in the calculator. Always put back the 4 batteries at the same time.
- 4. Put back the battery cover. 5. Press the RESET switch on the back of the unit.

Set the power switch to OFF.

# Nota: • Si desconecta el cable de alimentación para desconectar completamente la electricidad o sustituye las pilas,

**REMPLACEMENT DES PILES (ENOPTION) Pour installer ou remplacer les piles —** lorsque les piles deviennent faibles, l'affichage fonctionne mais pas l'imprimante. Vous devez alors remplacer les piles. 1. Placer l'interrupteur sur la position OFF.

2. Retirer le couvercle du logement des piles en le faisant glisser dans le sens de la flèche qui se trouve sur le couvercle.

- 3. Remettre les piles en place. S'assurer que leurs polarités "+" et "–" soient conformes aux marques du logement. Toujours replacer les 4 piles en même temps.
- 4. Remettre le couvercle en place. 5. Appuyez sur le bouton RESET, au dos de
- l'appareil.

Piles: Plies au manganese de grande de puissance format AA (ou R6) × 4

**REEMPLAZO DE LAS PILAS (OPCIONAL) Para instalar o cambiar las pilas —** Cuando se gastan las pilas, el indicador funcionará pero no la impresora. Esto indica que hay que cambiar las pilas. 1. Poner el interruptor de corriente en "OFF". 2. Sacar la tapita de las pilas haciéndola correr en la dirección indicada por la flecha de la tapita.

# 3. Coloque nuevamente las pilas. Cercionarse de que las marcas "+" y "–" de las pilas

5. Pulse el interruptor RESET de la parte posterior de la unidad.

tamaño AA (ó R6)  $\times$  4

#### **CAUTION**

# Use of other than the AC adaptor EA-63A/28A

may apply improper voltage to your SHARP calculator and will cause damage.

**PRECAUTIONS A PRENDRE**

L'emploi d'un adaptateur CA autre que le EA-63A/28A pourrait envoyer une tension inadéquate à cette calculatrice SHARP et

l'endommager.

**PRECAUCIONES**

El uso de otro adaptador que no sea el EA-63A/28A podría ocasionar la entrada de una tensión inadecuada a su calculadora SHARP y provocar deterioros en la misma.

**ERRORES**

Existen diversos casos en los que ocurre un exceso de capacidad o una condición de error. Al producirse esto, aparecerá "E". Los contenidos de

préservé.<br>Si un "0·E" s'affiche au moment de l'erreur, "– – – –<br>– – –" s'imprime en rouge et il faut utiliser [<mark>%ε</mark>]

la memoria, en el momento del error, quedan retenidos. Si, al ocurrir el error, se visualiza el símbolo "0E", se imprimirá en rojo "– – – – – – –" y se deberá se imprimirá en rojo "- - - - - -<br>usar  $\sqrt{\csc}$  para borrar la calculadora. **Condiciones de error:**

## **ERREURS**

pour effacer l'erreur.

#### **Conditions d'erreur:**

- 1. Lorsque :<br>la partie entière d'un résultat dépasse Lorsque la<br>12 chiffres.
- 2. Lorsque la partie entière du nombre en mémoire
- (Ex. <mark>∗м</mark> 999999999999 <mark>М 1 М )</mark><br>3. Lorsqu'un nombre est divisé par zéro. (Ex. 5  $\overline{0}$  )
- 
- excède 12 chiffres.

#### **ERRORS**

There are several situations which will cause an overflow or an error condition. When this occurs "E" will be displayed. The contents of the memory<br>at the time of the error are retained.<br>If an "0·E" is displayed at the time of t<u>he e</u>rror, "– – will be printed in red and  $\boxed{\% \in}$  must be used to clear the calculator.

#### **Error conditions:**

Make sure that you turn the calculator's power off when connecting or disconnecting the AC

adaptor. To connect the AC adaptor, follow steps ➀ and ➁. To disconnect the AC adaptor, simply reverse the procedure.

Avant de brancher ou de débrancher l'adaptateur secteur, veillez à mettre la calculatrice hors

tension. Pour brancher l'adaptateur secteur, procédez aux opérations ➀ et ➁. Pour débrancher l'adaptateur secteur, inversez l'ordre de la procédure.

Asegúrese de desconectar la alimentación de la calculadora cuando conecte o desconecte el

adaptador de CA.

Para conectar el adaptador de CA, siga los pasos ➀ y ➁. Para desconectar el adaptador de CA, invierta simplemente el procedimiento.

**EL-1750P**

- Connect the equipment into an outlet on a circuit different from that to which the receiver is connected.
- Consult the dealer or an experienced radio/TV technician for help.

# **SHARP CORPORATION**

## **In U.S.A.:**

WARNING – FCC Regulations state that any unauthorized changes or modifications to this equipment not expressly approved by the manufacturer could void the user's authority to operate this equipment

Note: This equipment has been tested and found to comply with the limits for a Class B digital device, pursuant to Part 15 of the FCC Rules.<br>These limits are designed to provide reasonable protection against harmful interf cause harmful interference to radio or television reception, which can be determined by turning the equipment off and on, the user is encouraged to try to correct the interference by one or more of the following measures:<br>– Reorient or relocate the receiving antenna.<br>– Increase the separation between the equipment and receiver.

**TAX+ TAX– TAX** ▲

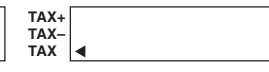

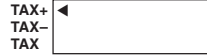

• Appears when the total calculated includes tax. • Visualisé losque le total calculé inclut la taxe. - - - - - - - - - - - - - - - - - - - - - - - - - - - - - - - - - - - - • Aparece cuando el total calculado incluye - - - - - - - - - - - - - - - - - - - - - - - - - - - - - - - - - - - impuesto.

#### • Appears when the total calculated excludes tax. • Visualisé losque le total calculé exclu la taxe. - - - - - - - - - - - - - - - - - - - - - - - - - - - - - - - - - - - - • Aparece cuando el total calculado excluye - - - - - - - - - - - - - - - - - - - - - - - - - - - - - - - - - - - impuesto.

#### • Appears when the tax rate is set.

• Visualisé aussi losque le taux de taxe est réglé. - - - - - - - - - - - - - - - - - - - - - - - - - - - - - - - - - - - - - - - - - - - - - - - - - - - - - - - - - - - - - - - - - - - - - - - -

#### **ITEM COUNT CALCULATION CALCUL DE COMPTE D'ARTICLES CALCULO DE CUENTA DE ARTICULOS**

EL-1750P(U1C)-2➂

LE SERVICE **SHARP** 

# **ESPECIFICACIONES TECNICAS**

Capacidad de cálculo: 12 cifras Alimentación de corriente:

CA: Voltaje local usando el adaptador de CA, EA-63A / 28A

6V ... (CC): 4 pilas de manganeso de gran potencia tamaño AA (o R6) (opcional) lculos Las cuatro operaciones aritméticas, multi-

plicaciones y divisiones por constante, potencia, recargos, Impuestos, sumas y restas consecutivas, recíprocos, cuenta de artículos, aumento, memoria, etc. SECCION DE LA IMPRESORA

- Impresora: Impresora mecánica<br>Velocidad de impresión: Aprox. 1,6 líneas/seg.
- Velocidad de impresión: Aprox. 1,6 líneas/seg.<br>(A una temperatura de 25°C, cuando se imprime<br>"741.9 + ". Se utiliza un adaptador de CA, EA-<br>63A.) Papel de impresión:
- 57 mm 58 mm de ancho, 80 mm de diámetro (máx.)
- 
- Temperatura: 0°C 40°C Potencia: 6V ... (CC): 2,0 W Tiempo de funcionamiento: Pila de manganeso de gran resistencia tamaño AA (o R6)
- 4.000 horas aproximadamente (en el modo de no impresión, visualizando 555'555 con una temperatura ambiental de 25°C)
- El tiempo de funcionamiento depende del tipo de pila y la forma de utilización. Dimensiones:
- 150 mm (An.)  $\times$  215 mm (Pr.)  $\times$  50 mm (Al.) Peso: Aprox. 500 g (con pilas)

Accesorios: 1 rollo de papel, 1 rodillo entintador (instalado), adaptador de CA, EA-63A, y manual de manejo

## **REPOSICIÓN DE LA UNIDAD**

Los impactos fuertes, Ia exposición a campos eléctricos u otras condiciones inusuales pueden ser la causa de que la unidad no funcione, y presionar las teclas no servirá de nada. Si pasa esto, tendrá que presionar el interruptor RESET de la parte interior de la unidad. El interruptor RESET sólo deberá presionarse cuando: • Se produzca alguna anormalidad y no funcione

ninguna tecla. • Instala o sustituye las pilas. Notas:

150 mm (L)  $\times$  215 mm (P)  $\times$  50 mm (H) Poids: Env. 500 g (avec les piles)

- AI presionar el interruptor RESET se borrarán todas las tasas impositivas y otros datos
- almacenados en la memoria. • Use solamente un boligrato para presionar el interruptor RESET. No use nada que pueda romperse ni tampoco algo muy puntiagudo
- como, por ejemplo, una aguja. Luego de presionar el interruptor de RESET, ponga el interruptor de la alimentación en "ON" y compruebe que se visasulice "0.".

# **EJEMPLOS DE CALCULOS**

- 1. Colocar el selector decimal según se especifica en cada ejemplo.
- El selector de redondeo debe estar en la posición "5/4" salvo que se especifique lo contrario. d'impression / comptage d'articles doit être - 2. El selector de impresión / cuenta de artículos
	- deber estar en la posición "P•IC" salvo que se especifique lo contrario.
	- 3. Pulse  $\boxed{\frac{\%E}{\%E}}$   $\boxed{\frac{\%E}{\%E}}$  antes de empezar cualquier cálculo. 4. Si se hace un error al ingresar un número,
	- apretar  $\sqrt{\frac{6}{5}}$ e ingresar el número correcto.<br>5. Los procedimientos de ejemplos están pue 5. Los procedimientos de ejemplos están puestos de la siguiente manera, a menos que se especifique lo contrario.

AC: Local voltage with AC adaptor EA-63A / 28A 6V ... (DC): Heavy-duty manganese battery, size  $AA$  (or  $R6$ )  $\times$  4 (Option)

## **FICHE TECHNIQUE** Capacité de travail: 12 chiffres

Alimentation:

CA: Tension local avec l'adaptateur EA-63A /

28A

6V ... (CC): Piles au manganèse de grande puissance, format AA (ou R6)  $\times$  4 (en option) Calculs: Quatre opérations arithmétiques, multiplication et division par une constante, élévation à une puissance, majoration, taxe, additions et soustraction successives, inverse, comptage d'articles, hausse, calcul en mémoire, etc.

- 
- Operating temperature:<br>
0°C 40°C (32°F 104°F)<br>
Power consumption: 6V <del>...</del> (DC): 2.0 W<br>
Operating time: Heavy-duty manganese battery,<br>
size AA (or R6)<br>
Approx. 4,000 hours (in non-print mode,
- displaying 555'555 at 25°C (77°F) ambient
- temperature) Operating time depends on the type of battery
- and type of use.
- Dimensions: 150 mm (W) × 215 mm (D) × 50 mm (H) (5-29/32" (W) × 8-15/32" (D) × 1-31/32" (H)) Weight: Approx. 500 g (1.1 Ib.) (with batteries) Accessories:

SECTION IMPRESSION

Strong impacts, exposure to electrical fields, or other unusual conditions may render the unit inoperative, and pressing the keys will have no<br>effect. If this occurs, you will have to press the<br>RESET switch on the back of the unit. The RESET<br>switch should be pressed only when:<br>• an abnormal event occurs all keys are

Imprimante: Imprimante mécanique Vitesse d'impression: Env. 1,6 lignes/s (À la température de 25°C, quand "741.9 + " est imprimé. L'adaptateur EA-63A est utilisé.) Papier d'impression: Largeur: 57 mm – 58 mm

Diamètre (maxi.): 80 mm Température: 0°C – 40°C  $<sub>ommation</sub>: 6V = (CC): 2.0 W$ </sub> Durée de service de la pile: Piles au manganèse pour service intensif, taille AA (ou R6) Env. 4.000 heures (sans impression, avec affichage de 555'555, à la température ambiante de 25°C) Le durée de service dépend du type de pile et de l'emploi qui est fait de l'appareil.

Dimensions:

**Accessoires** 

1 rouleau de papier, 1 cylindre encreur (installé), l'adaptateur EA-63A, et mode

d'emploi

**REINITIALISATION DE L'APPAREIL** Un choc violent, I'expositon à un champ électrique et d'autres conditions inhabituelles, peuvent empêcher le fonctionnement de I'appareil et rendre les touches inopérantes. En ce cas, appuyez sur le bouton RESET, placé à la partie inférieure de I'appareil. Ce bouton RESET ne doit être utilisé que dans les cas suivants: • Une situation inhabituelle s'est développée et toutes les touches sont inopérantes • Vous avez mis en place les piles, ou vous les

avez remplacées.

Notes: • Une poussée sur le bouton RESET efface le taux de taxe mémorisé, et toutes les autres

données placées en mémoire.

• Pour appuyer sur le bouton RESET, n'utilisez que la pointe d'un stylo à bille. N'utilsez pas un instrument susceptible de se casser, ni un instrument pointu tel qu'une aiguille. • Après avoir appuyè sur le bouton RESET, mettez l'appareil sous tension en mettant l'interrupteur d'alimentation sur la position "ON"

et assurez vous que "0." s'affiche.

**EXEMPLES DE CALCULS** 1. Régler le sélecteur de décimale tel que spécifié

dans chaque exemple.

Le sélecteur d'arrondi, doit être placé sur la position "5/4" sauf indication contraire. 2. Sauf indication contraire, le sélecteur

3. Appuyez sur <u>[%e| [%e|</u> avant tout calcul.<br>4. En cas d'erreur à l'introduction d'un nombre,<br>appuyer sur [<u>%e</u>| et introduire le nombre

Discount Discour<br>Remise Descuento

placé sur la position "P•IC".

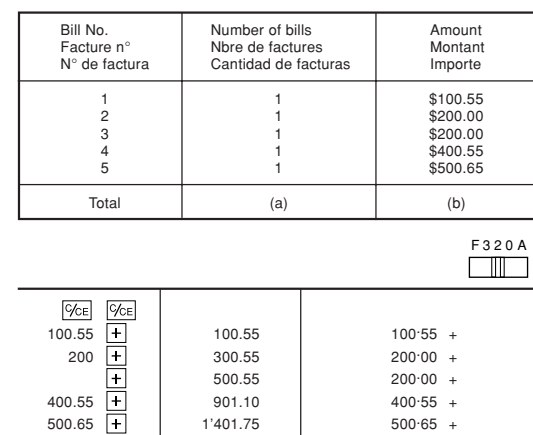

correct.

5. Sauf indication contraire, les méthodes figurent

de la manière suivante.

#### **SPECIFICATIONS**

#### Operating capacity: 12 digits Power supply:

Calculations: Four arithmetic, constant multiplication and division, power, add-on, tax, repeat addition and subtraction, reciprocal, item count calculation, markup, memory, etc.

- EJEMPLO 1: Establezca un tipo de impuesto del 5%. Calcule el impuesto sobre \$800 y calcule el total incluyendo el impuesto.
- F 3 2 0 A  $\blacksquare$  $\sim$ 5 STR 5.  $TAX+$  $5.000$  $\cdots$  5.000 %  $\frac{1}{2}$  $\frac{1}{2}$ 800 TAX+ 800  $\cdots$  40 $\cdot$ 840. 840<sup>.</sup>

PRINTING SECTION Printer: Mechanical printer Printing speed: Approx. 1.6 lines/sec. (At temperature  $25^{\circ}$ C(77°F), when "741.9 + " is printed. An AC adaptor EA-63A is used.)

Printing paper: 57mm (2-1/4") – 58mm (2-9/32") wide 80mm (3-5/32") in diameter (max.)

1 paper roll, 1 ink roller (installed), AC adaptor EA-63A, and operation manual

#### **RESETTING THE UNIT**

The warranties described herein shall be the sole and exclusive warranties granted by Sharp and shall be the sole and exclusive remedy available to the purchaser. Correction of defects, in the manner and for the<br>period of time described herein, shall constitute complete fulfillment of all liabilities and responsibilities of<br>S

- you install or replace the batteries. Notes • Pressing the RESET switch will clear the stored
- tax rate and other data stored in the memory. Use only a ballpoint pen to press the RESET switch. Do not use anything breakable or
- anything with a sharp tip, such as a needle.
- After pressing the RESET switch, turn the power switch "ON" and check that "0." is displayed.

# **CALCULATION EXAMPLES**

1. Set the decimal selector as specified in each example. The rounding selector should be in the "5/4"

- position unless otherwise specified. 2. The print / item count mode selector should be in the "P•IC" position unless otherwise specified.<br>3. Press  $\boxed{\% \in \$$  orior to beginning any calcula-
- 
- tion.<br>4. If an error is made while entering a number,<br>press <u>[%¤]</u> and enter the correct number.<br>5. Example procedures are listed in following
- manner unless otherwise specified.

## **MIXED CALCULATIONS / CALCUL COMPLEXE / CALCULOS MIXTOS**

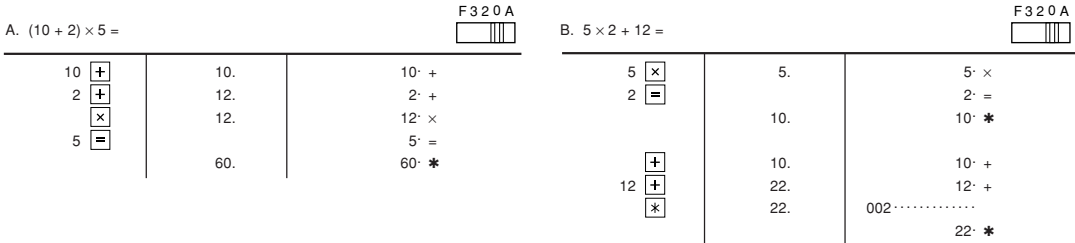

## **CONSTANT / CALCULS AVEC CONSTANTE / CONSTANTES**

A.  $62.35 \times 11.11 = 1$  $62.35 \times 22.22 = 2$ 

#### B. 11.11  $\div$  77.77 = 1 F 3 2 0 A  $\mathbb{R}$ 22.22  $\div$  77.77 = 2

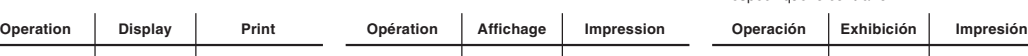

#### **PERCENT / POURCENTAGE / PORCENTAJES**

#### **ADD-ON AND DISCOUNT / MAJORATION ET RABAIS / RECARGOS Y DESCUENTOS**

**MARKUP AND MARGIN**

Markup and Profit Margin are both ways of calculating percent profit. – Profit margin is percent profit vs. selling price. – Markup is percent profit vs. cost.

– Cost is the cost. – Sell is the selling price. – GP is the gross profit.

– Mkup is the percent profit based on cost. – Mrgn is the percent profit based on selling price.

To find [Knowing | Operation<br>Pour trouver | Quand on connaît | Opération Para encontrar Sabiendo | Operació Mrgn Sell, Cost Cost Sell<br>Mkup Sell, Cost Sell T Cost

Sell Cost, Mrgn Cost Mrgn  $Cost$  Sell, Mrgn Sell  $\boxed{\times}$  Mrgn  $\boxed{\times}$  Min Sell Cost, Mkup Cost | Mkup Cost Sell, Mkup Sell Mkup X MU

Sell, Cost Sell  $\overline{+}$  Cost<br>Cost, Mrgn Cost  $\overline{+}$  Mrgn

**BÉNÉFICIAIRE**

vente.

 $\begin{array}{|c|c|} \hline \textbf{+} & \textbf{M} \textbf{U} \\ \hline \textbf{I} & \textbf{M} \textbf{U} \\ \hline \textbf{M} & \textbf{M} \textbf{U} \\ \hline \end{array}$ 

**INCREMENTO PORCENTUAL Y**

- **HAUSSE ET MARGE**
- Le calcul des majorations et des marges bénéficiaires sont deux façons de calculer un
- pourcentage de profit. – La marge bénéficiaire est un pourcentage de profit par rapport au prix de vente. – La majoration est un pourcentage de profit par rapport au prix d'achat. del margen de beneficio son formas de calcular el beneficio porcentual. – El margen de beneficio es el beneficio porcentual con respecto al precio de venta. – El incremento porcentual es el beneficio porcentual con respecto al coste.
- Cost est le prix d'achat. Sell est le prix de vente. GP est le bénéfice brut. Mkup est le bénéfice par rapport au coût. Mrgn est le bénéfice par rapport au prix de
- Cost es el coste. Sell es el precio de venta. GP es el beneficio bruto. Mkup es el beneficio porcentual basado en el coste. – Mrgn es el beneficio porcentual basado en el
	- precio de venta.

**MARGEN**

Tanto la función del incremento porcentual como la

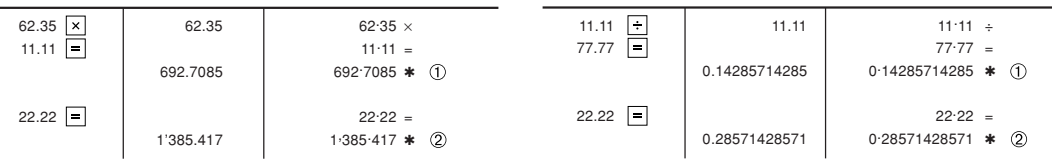

Net amount Montant net

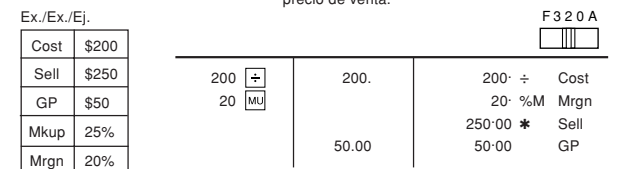

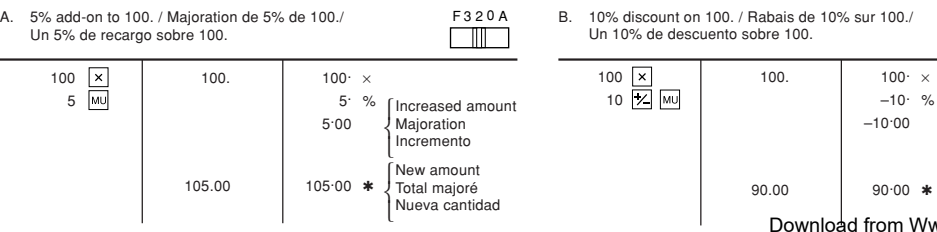

**ADDITION AND SUBTRACTION WITH ADD MODE ADDITION ET SOUSTRACTION AVEC MODE D'ADDITION SUMA Y RESTA CON MODO DE SUMA**

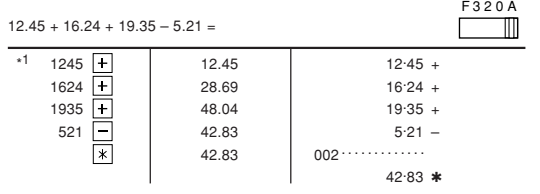

 $\therefore$  was not used in the entries.

\*1 : La  $\cdot$  n'a pas été utilisée dans les entrées.<br>\*1 : La  $\cdot$  no ha sido usada en los registros.

F 3 2 0 A

 $\mathbb{I}$ 

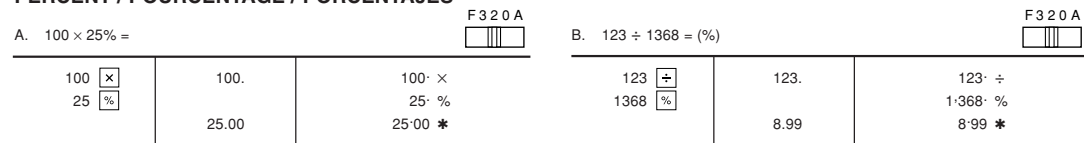

#### **TAX RATE CALCULATIONS / CALCULS DE TAXE / CALCULOS CON EL TIPO DE IMPUESTO**

401.75  $*$  (b)

 $005$ ..............

EXAMPLE 1: Set a 5% tax rate

 $\boxed{*}$ 

- Calculate the tax on \$800 and calculate the total including tax.
- EXEMPLE 1: Règle une taxe de 5%. Calcule la taxe sur \$800 et calcule le total incluant la taxe.

 $1'401.75$ 

EXAMPLE 2: Perform two calculations using \$840 and \$525, both of which

already include tax. Calculate the tax on the total and the total without tax. (tax rate: 5%)

EXEMPLE 2: Réalise deux calculs en utilisant \$840 et \$525, les deux

incluant déjà la taxe. Calcule la taxe sur le total et le total

Note: During tax rate calculations, a symbol "◀" may appear on the display; it is not printed in the operation manual.<br>Note: Pendant le calcul de taxe, un symbole "◀" peut apparaître sur l'affichage, bien qu'il ne soit pa

sans la taxe. (taux de la taxe: 5%)

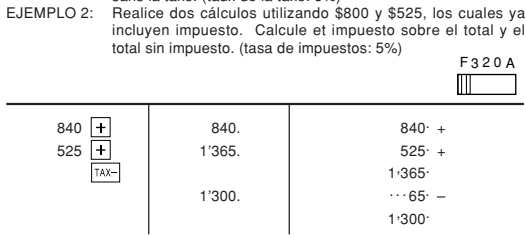

**LIMITED WARRANTY**

\*2 : Apretar  $\overline{AM}$  para cancelar la memoria antes de empezar a efectuar un cálculo con memoria.

This warranty does not apply to any appearance items of the Product nor to the additional excluded<br>Item(s) set forth below nor to any Product the exterior of which has been damaged or defaced, which has<br>been subjected to i

Your Product : Electronic Calculator

In order to enforce the rights under this limited warranty, the purchaser should follow the steps set forth below and provide proof of purchase to the servicer.

The limited warranty described herein is in addition to whatever implied warranties may be granted to<br>purchasers by law. ALL IMPLIED WARRANTIES INCLUDING THE WARRANTIES OF<br>MERCHANTABILITY AND FITNESS FOR USE ARE LIMITED TO

SHARP ELECTRONICS CORPORATION warrants to the first consumer purchaser that this Sharp brand<br>product (the "Product"), when shipped in its original container, will be free from defective workmanship<br>and materials, and agree

Neither the sales personnel of the seller nor any other person is authorized to make any warranties other<br>than those described herein, or to extend the duration of any warranties beyond the time period described<br>herein on

THIS WARRANTY GIVES YOU SPECIFIC LEGAL RIGHTS. YOU MAY ALSO HAVE OTHER RIGHTS WHICH VARY FROM STATE TO STATE.

Additional Items Exc<u>luded</u> Any consumable items such as paper, maintenance cartridge, ink<br>- from Warranty Coverage \_ : cartridges supplied with the Product or to any equipment or any hardware,<br>- peripherals other than the

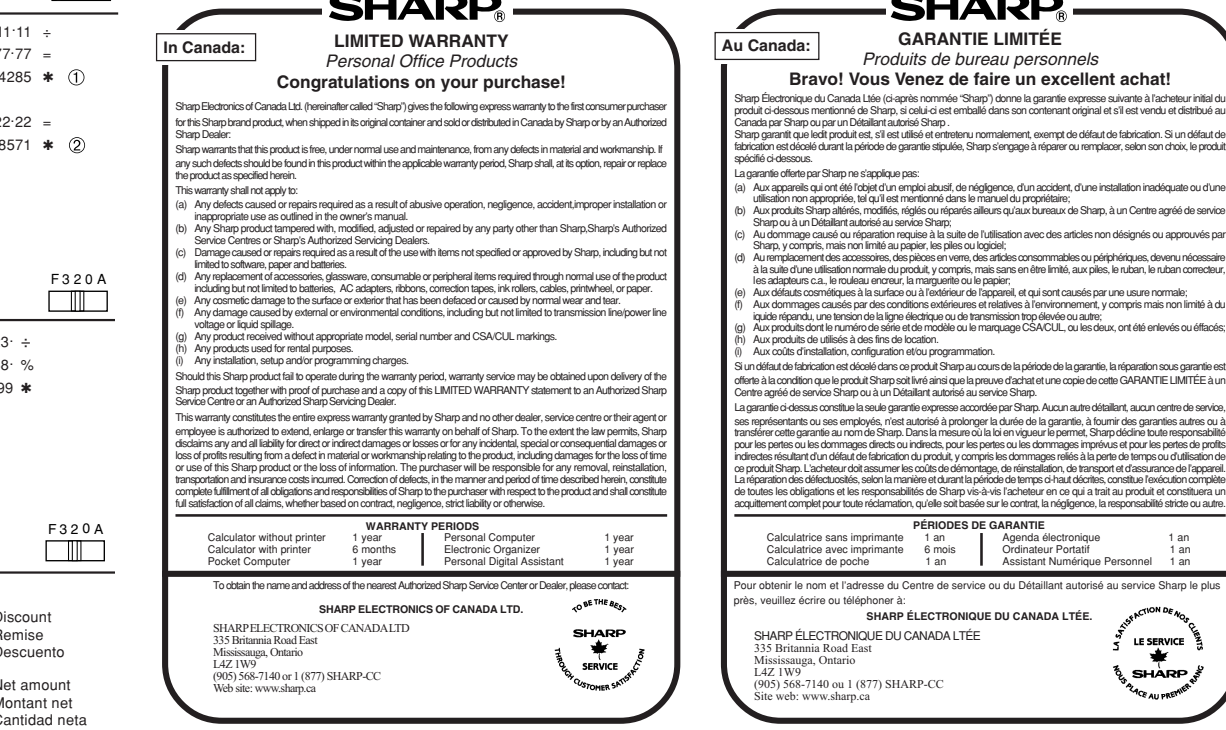

Where to Obtain Service : At a Sharp Authorized Servicer located in the United States. To find out the location of the nearest Sharp Authorized Servicer, call Sharp toll free at 1-800-BE-SHARP.

 sure to have proof of purchase available. If you ship or mail the Product, be sure it is packaged carefully. TO OBTAIN SUPPLY, ACCESSORY OR PRODUCT INFORMATION, CALL **1-800-BE-SHARP.**

vice : Ship (prepaid) or carry in your Product to a Sharp Authorized Servicer. Be

Warranty Period for this\_\_\_Six (6) months parts and labor from date of purchase.<br>Product :\_

**In U.S.A.:**

#### **MEMORY / MÉMOIRE / MEMORIA**

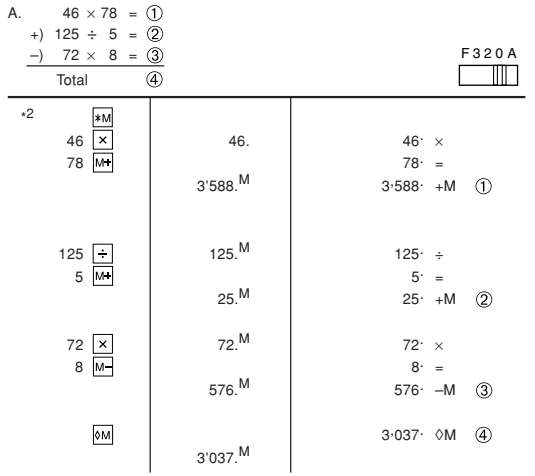

\*2 : Press  $\underline{\upmu}$  to clear the memory before starting a memory calculation.<br>\*2 : Effacer le contenu de la mémoire ( $|\overline{\upmu}|$ ) avant de procéder à un calcul

#### **PERCENT CHANGE / VARIATION EN POUR CENT / CAMBIO PORCENTUAL**

- Calculate the dollar difference (a) and the percent change (b) between two yearly sales figures \$1,500 in one year and \$1,300 in the previous.
- Calculer la différence en dollars (a) et la variation en pour cent (b) entre deux prix. 1.500 \$ pour cette année et 1.300 \$ pour l'année précéde
- Calcular la diferencia en dólares (a) y el cambio porcentual (b) entre dos cifras de ventas anuales, \$1.500 en un año y \$1.300 en el año anterior. F 3 2 0 A

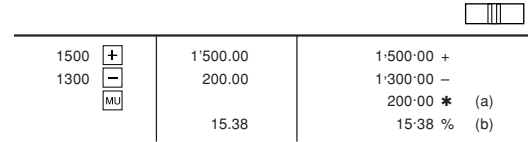

avec mémoire.

Download from Www.Somanuals.com. All Manuals Search And Download.

Free Manuals Download Website [http://myh66.com](http://myh66.com/) [http://usermanuals.us](http://usermanuals.us/) [http://www.somanuals.com](http://www.somanuals.com/) [http://www.4manuals.cc](http://www.4manuals.cc/) [http://www.manual-lib.com](http://www.manual-lib.com/) [http://www.404manual.com](http://www.404manual.com/) [http://www.luxmanual.com](http://www.luxmanual.com/) [http://aubethermostatmanual.com](http://aubethermostatmanual.com/) Golf course search by state [http://golfingnear.com](http://www.golfingnear.com/)

Email search by domain

[http://emailbydomain.com](http://emailbydomain.com/) Auto manuals search

[http://auto.somanuals.com](http://auto.somanuals.com/) TV manuals search

[http://tv.somanuals.com](http://tv.somanuals.com/)